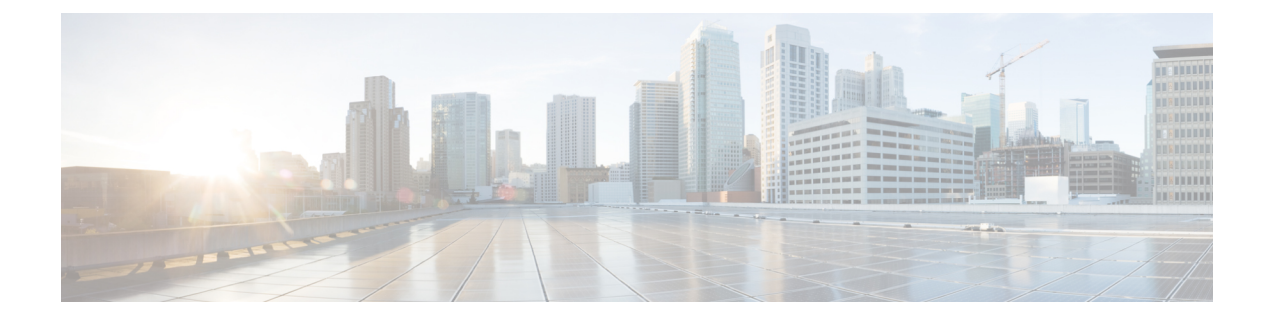

# ユニキャスト **RIB** および **FIB** の設定

この章では、CiscoNexusスイッチのユニキャストルーティング情報ベース (RIB) および転送 情報ベース (FIB) のルートを設定し、管理する方法について説明します。

この章は、次の項で構成されています。

- ユニキャスト RIB および FIB についての情報 (1ページ)
- ユニキャスト RIB および FIB の管理 (3 ページ)
- ユニキャスト RIB および FIB の確認 (9ページ)
- その他の参考資料 (10 ページ)

# ユニキャスト **RIB** および **FIB** についての情報

ユニキャスト RIB (IPv4 RIB) および FIB は、下に示すように、 Cisco NX-OS の転送アーキテ クチャの一部です。

図 **<sup>1</sup> : CiscoNX-OS** フォワーディング アーキテクチャ

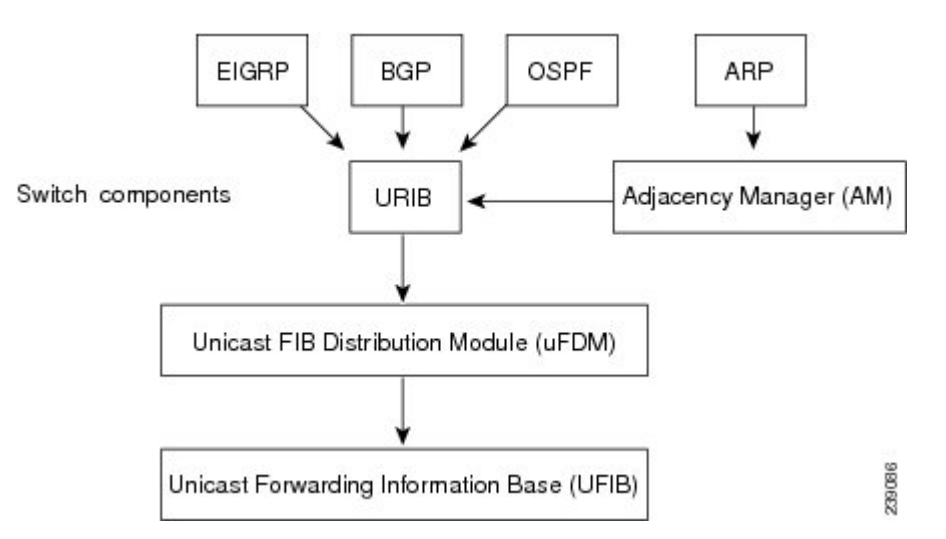

ユニキャスト RIB は、直接接続のルート、スタティック ルート、ダイナミック ユニキャスト ルーティングプロトコルで検出されたルートを含むルーティングテーブルを維持しています。

また、アドレス解決プロトコル (ARP) などの送信元から、隣接情報を収集します。ユニキャ ストRIBは、ルートに最適なネクストホップを決定し、さらにユニキャストFIB分散モジュー ル (FDM) のサービスを使用して、ユニキャスト転送情報ベース (FIB) にデータを入力しま す。

各ダイナミック ルーティング プロトコルは、タイム アウトしたあらゆるルートについて、ユ ニキャスト RIB を更新する必要があります。その後、ユニキャスト RIB はそのルートを削除 し、そのルートに最適なネクスト ホップを再計算します(代わりに使用できるパスがある場 合)。

#### レイヤ **3** 整合性チェッカー

まれな事例として、各モジュールのユニキャストRIBとFIBの間に不整合が発生することがあ ります。Cisco NX-OS は、レイヤ 3 整合性チェッカーをサポートします。この機能は、各イン ターフェイス モジュールのユニキャスト IPv4 RIB と FIB の間の不整合を検出します。不整合 には次のようなものがあります。

- 欠落したプレフィックス
- 余分なプレフィックス
- ネクストホップ アドレスの誤り
- ARP またはネイバー探索(ND)キャッシュ内の不正なレイヤ 2 リライト文字列

レイヤ3整合性チェッカーは、FIB のエントリと隣接マネージャ (AM)から取得した最新の 隣接情報を比較し、不整合があれば記録します。次に整合性チェッカーは、ユニキャストRIB のプレフィックスをモジュールのFIBと比較し、不整合があればログに記録します。「レイヤ 3 整合性チェッカーのトリガー」の項を参照してください。

不整合は手動で解消できます。「FIB 内の転送情報の消去」の項を参照してください。

整合性が失われる前に整合性チェッカーを実行すれば、整合性の点では合格します。しかし、 4Kのハードウェア制限を超えて多くのルートが学習され、**show consistency-checker forwarding ipv4**コマンドを実行した場合も、整合性の点で合格します。整合性のない状態から整合性のあ る状態に移行する場合も同様です。障害ルートは引き続き表示されます。**test forwarding ipv4 inconsistency route** コマンドが再実行されるまで、この状態は終了しません。これは予期され た動作です。

#### **FIB** テーブル

次に、スイッチが通常の転送モードで設定されている場合の Cisco Nexus 3548 スイッチのユニ キャスト ルーティング テーブルの容量を示します。

- ユニキャスト ルーティング ホスト テーブル = 64,000 ハッシュ テーブル エントリ
- ユニキャスト ルーティング LPM テーブル = 16,000 TCAM エントリ
- ECMP メンバー テーブル サイズ:16,000 エントリ

次に、スイッチがワープ モードで設定されている場合の Cisco Nexus 3548 スイッチのユニキャ スト ルーティング テーブルの容量を示します。

- L3 ユニキャスト ホスト テーブル = 8000 TCAM エントリ
- L3 ユニキャスト LPM テーブル = 4000 TCAM エントリ

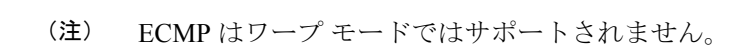

ワープ モードでは、2 つの等コスト パスが RIB で受信されると、パスの 1 つがハードウェア にインストールされます。ルーティングプロトコル構成で、最大パスを1に構成することをお 勧めします。 (注)

#### 仮想化のサポート

ユニキャストRIBおよびFIBは、仮想ルーティングおよび転送(VRF)インスタンスをサポー トします。

### ユニキャスト **RIB** および **FIB** の管理

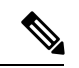

 $\mathscr{P}$ 

Cisco IOS の CLI に慣れている場合、この機能に対応する Cisco NX-OS コマンドは通常使用す る Cisco IOS コマンドと異なる場合があるので注意してください。 (注)

#### モジュールの **FIB** 情報の表示

スイッチの FIB 情報を表示できます。

#### 手順の詳細

スイッチの FIB 情報を表示するには、任意のモードで次のコマンドを使用します。

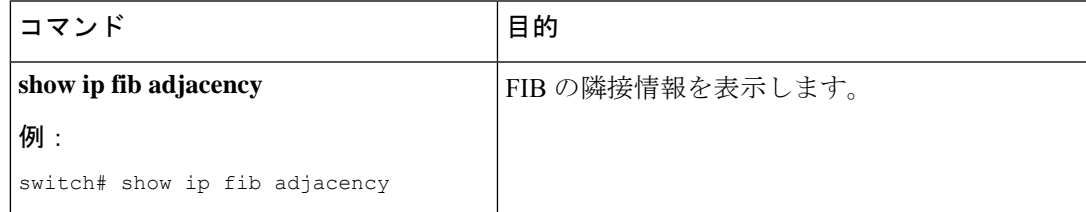

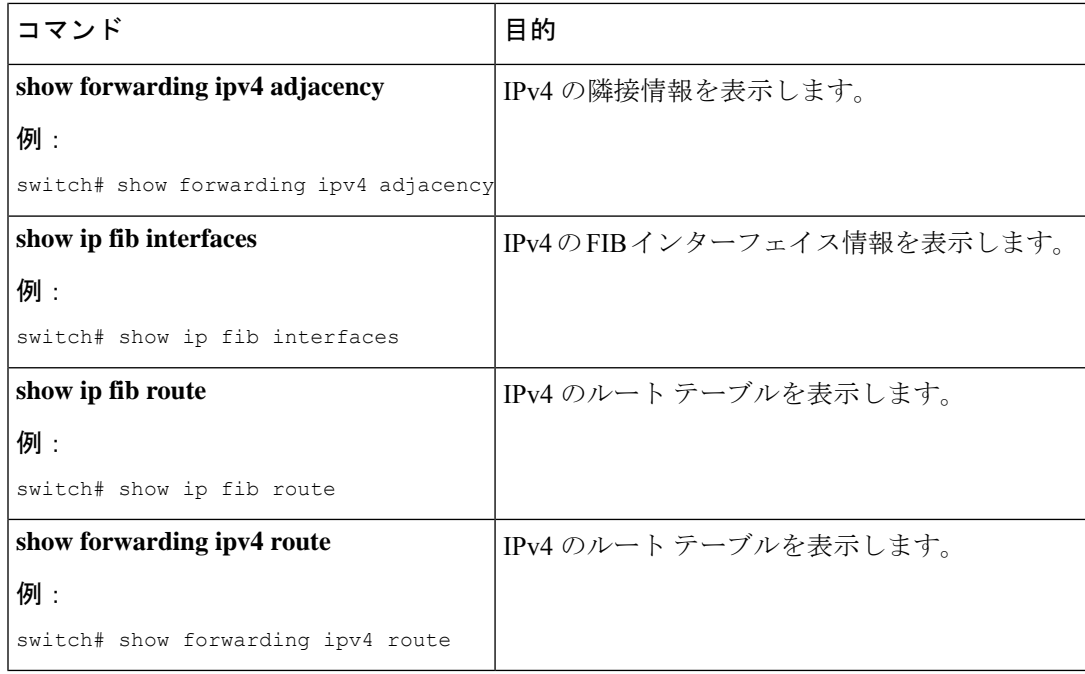

次に、スイッチの FIB の内容を表示する例を示します。

switch# show ip fib route

IPv4 routes for table default/base

------------------+------------------+--------------------- Prefix | Next-hop | Interface

```
------------------+------------------+---------------------
0.0.0.0/32 Drop Null0
```
255.255.255.255/32 Receive sup-eth1

#### ユニキャスト **FIB** でのロード シェアリングの設定

OSPF(Open Shortest Path First)などのダイナミック ルーティング プロトコルは、等コスト マ ルチパス(ECMP)によるロードシェアリングをサポートしています。ルーティングプロトコ ルは、そのプロトコルに設定されたメトリックに基づいて最適なルートを決定し、そのプロト コルに設定された最大数までのパスをユニキャスト RIB に組み込みます。ユニキャスト RIB は、RIB に含まれるすべてのルーティング プロトコル パスのアドミニストレーティブ ディス タンスを比較し、ルーティング プロトコルによって組み込まれたすべてのパス セットから最 適なパス セットを選択します。ユニキャスト RIB は、この最適なパス セットを FIB に組み込 み、フォワーディング プレーンで使用できるようにします。

フォワーディング プレーンは、ロード シェアリングのアルゴリズムを使用して、FIB に組み 込まれたパスのいずれかを選択し、それを特定のデータ パケットに使用します。

ロード シェアリングの次の設定項目をグローバルに設定できます。

• ロード シェアリング モード:宛先のアドレスとポート、または送信元と宛先のアドレス とポートに基づいて、最適なパスを選択します。

• 汎用 ID:ハッシュ アルゴリズムのランダム シードを設定します。汎用 ID を設定する必 要はありません。ユーザが設定しなかった場合は、CiscoNX-OSが汎用IDを選択します。

ロードシェアリングでは、特定のフローに含まれるすべてのパケットに対して同じパスが使用 されます。フローは、ユーザが設定したロードシェアリング方式によって定義されます。たと えば、送信元/宛先のロード シェアリングを設定すると、送信元 IP アドレスと宛先 IP アドレ スのペアが同じであるすべてのパケットが同じパスをたどります。

ユニキャスト FIB のロード シェアリング アルゴリズムを設定するには、グローバル コンフィ ギュレーション モードで次のコマンドを使用します。

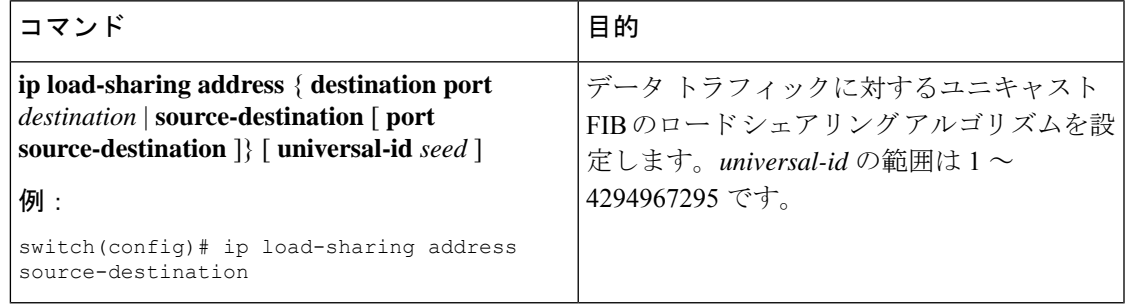

ユニキャスト FIB のロード シェアリング アルゴリズムを表示するには、任意のモードで次の コマンドを使用します。

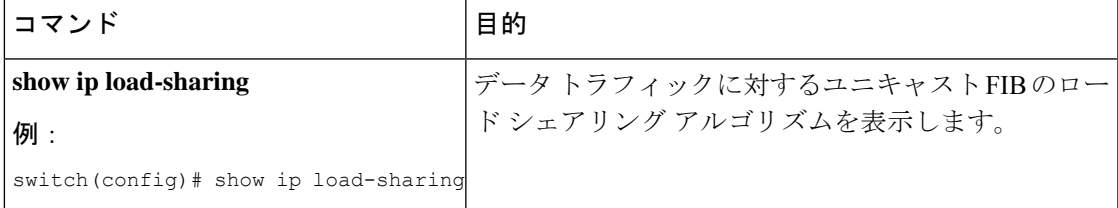

ユニキャスト RIB および FIB が特定の送信元アドレス/宛先アドレスに使用するルートを表示 するには、任意のモードで次のコマンドを使用します。

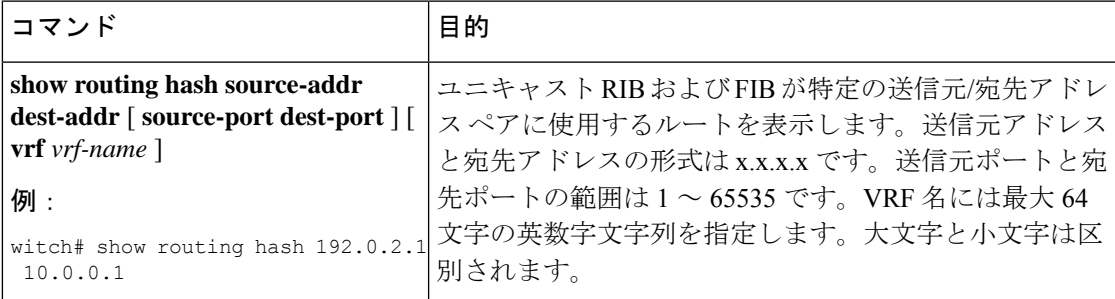

次に、特定の送信元/宛先ペアのために選択されたルートを表示する例を示します。

```
switch# show routing hash 10.0.0.5 30.0.0.2
Load-share parameters used for software forwarding:
load-share mode: address source-destination port source-destination
Universal-id seed: 0xe05e2e85
Hash for VRF "default"
Hashing to path *20.0.0.2 (hash: 0x0e), for route:
```
#### ルーティング情報と隣接情報の表示

ユーザーは、ルーティング情報と隣接情報を表示できます。

ルーティング情報と隣接情報を表示するには、任意のモードで次のコマンドを使用します。

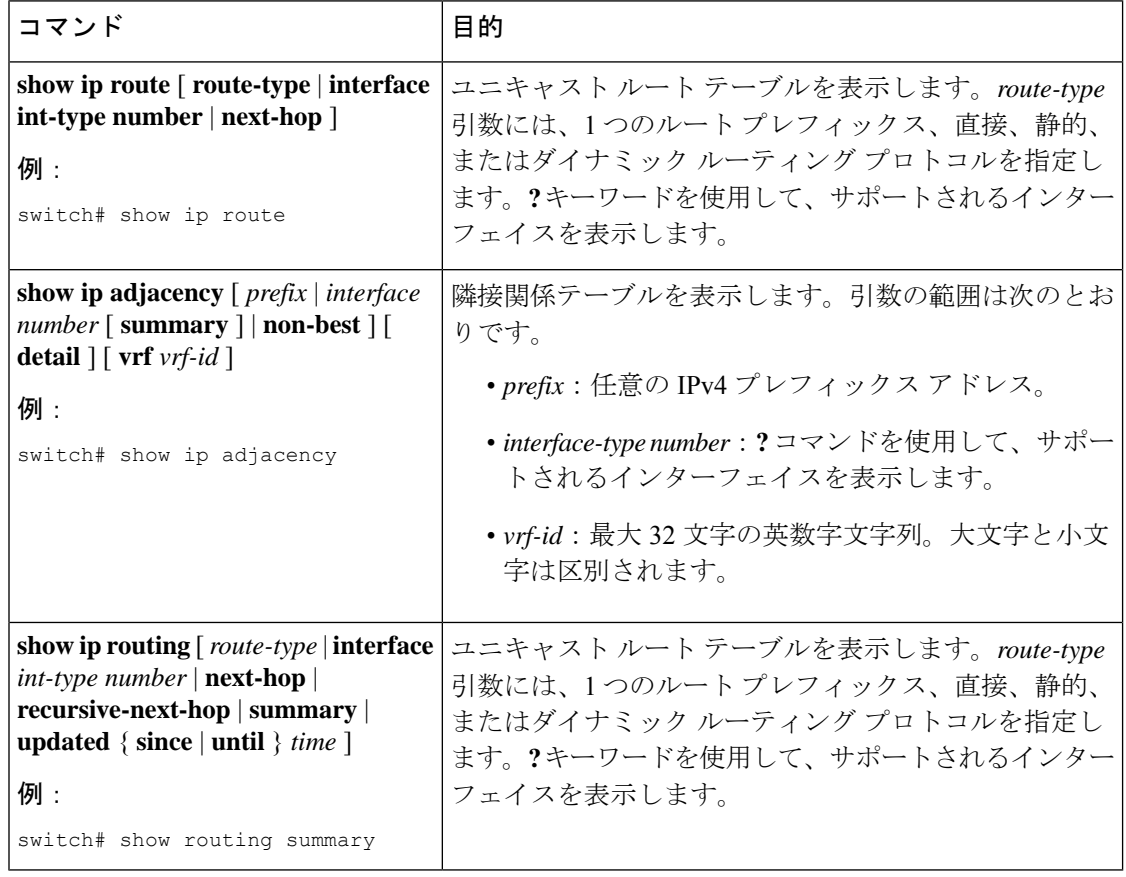

次に、ユニキャスト ルート テーブルを表示する例を示します。

```
switch# show ip route
IP Route Table for VRF "default"
'*' denotes best ucast next-hop
'**' denotes best mcast next-hop
'[x/y]' denotes [preference/metric]
```
192.168.0.2/24, ubest/mbest: 1/0, attached \*via 192.168.0.32, Eth1/5, [0/0], 22:34:09, direct 192.168.0.32/32, ubest/mbest: 1/0, attached \*via 192.168.0.32, Eth1/5, [0/0], 22:34:09, local

次に、隣接情報を表示する例を示します。

switch# show ip adjacency

IP Adjacency Table for VRF default Total number of entries: 2 Address Age MAC Address Pref Source Interface Best 10.1.1.1 02:20:54 00e0.b06a.71eb 50 arp mgmt0 Yes 10.1.1.253 00:06:27 0014.5e0b.81d1 50 arp mgmt0 Yes

### レイヤ **3** 整合性チェッカーのトリガー

レイヤ 3 整合性チェッカーを手動でトリガーできます。

レイヤ3整合性チェッカーを手動でトリガーにするには、グローバルコンフィギュレーション モードで次のコマンドを使用します。

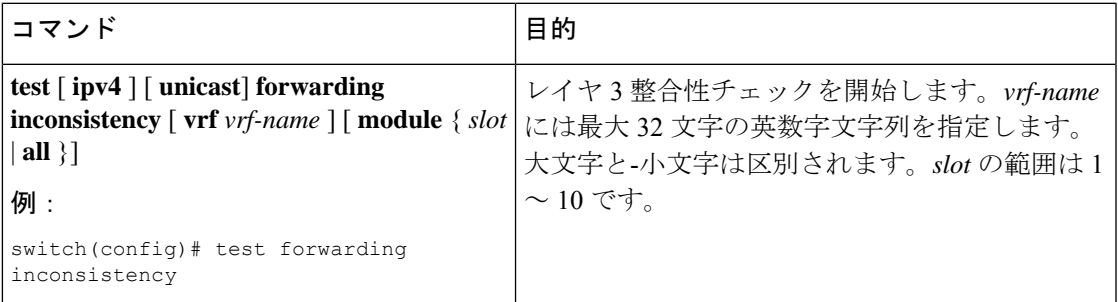

レイヤ 3 整合性チェッカーを停止するには、グローバル コンフィギュレーション モードで次 のコマンドを使用します。

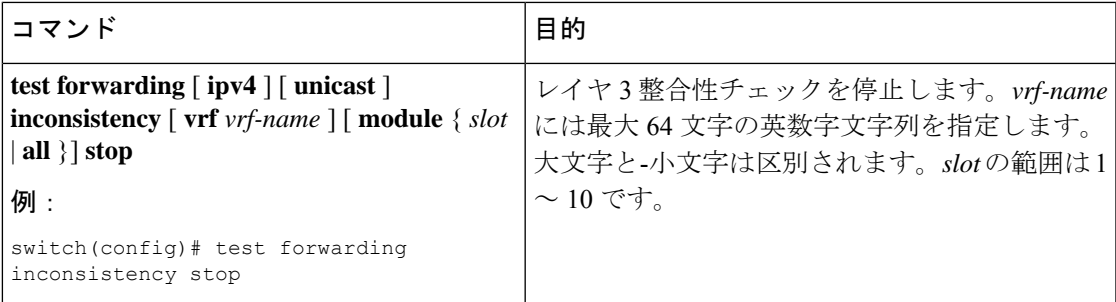

レイヤ 3 の不整合を表示するには、任意のモードで次のコマンドを使用します。

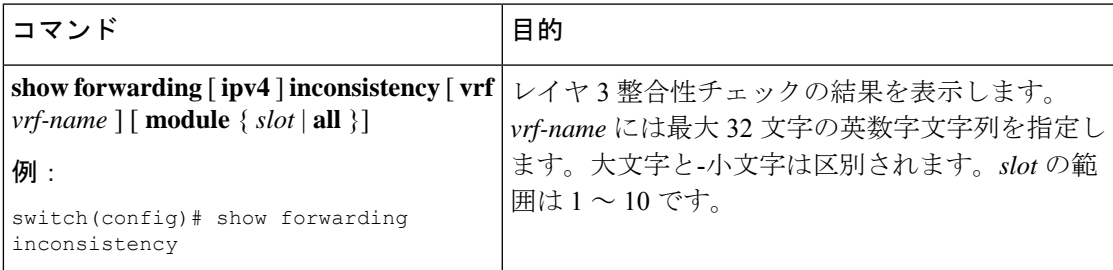

#### **FIB** 内の転送情報の消去

FIB 内の 1 つまたは複数のエントリを消去できます。

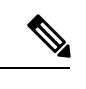

(注) **clear forwarding** コマンドを実行すると、スイッチ上の転送は中断されます。

FIB 内のエントリ (レイヤ3の不整合を含む)を消去するには、任意のモードで次のコマンド を使用します。

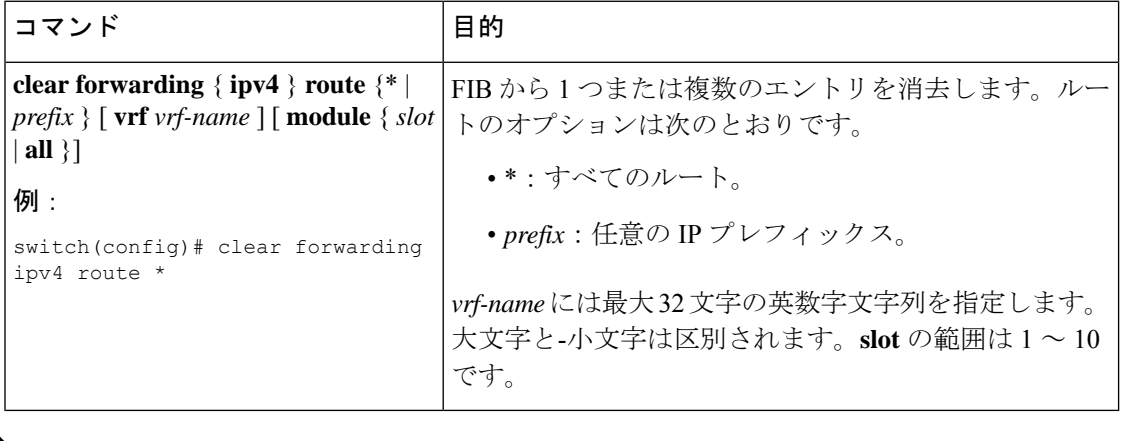

 $\mathscr{D}$ 

(注) FIB エントリをクリアした後は、RIB エントリをクリアしてください。

#### ルートのメモリ要件の見積もり

一連のルートおよびネクストホップ アドレスが使用するメモリを見積もることができます。

ルートのメモリ要件を見積もるには、任意のモードで次のコマンドを使用します。

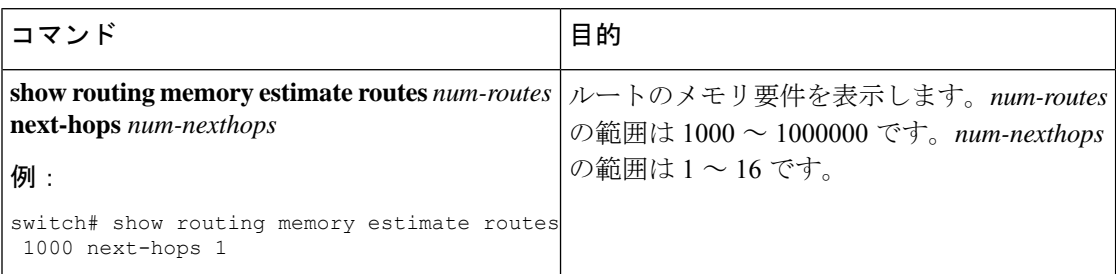

#### ユニキャスト **RIB** 内のルートの消去

ユニキャスト RIB から 1 つまたは複数のルートを消去できます。

$$
\sqrt{V}
$$

注意 \* キーワードを使用すると、ルーティングが著しく妨害されます。

ユニキャストRIB内の1つまたは複数のエントリを消去するには、任意のモードで次のコマン ドを使用します。

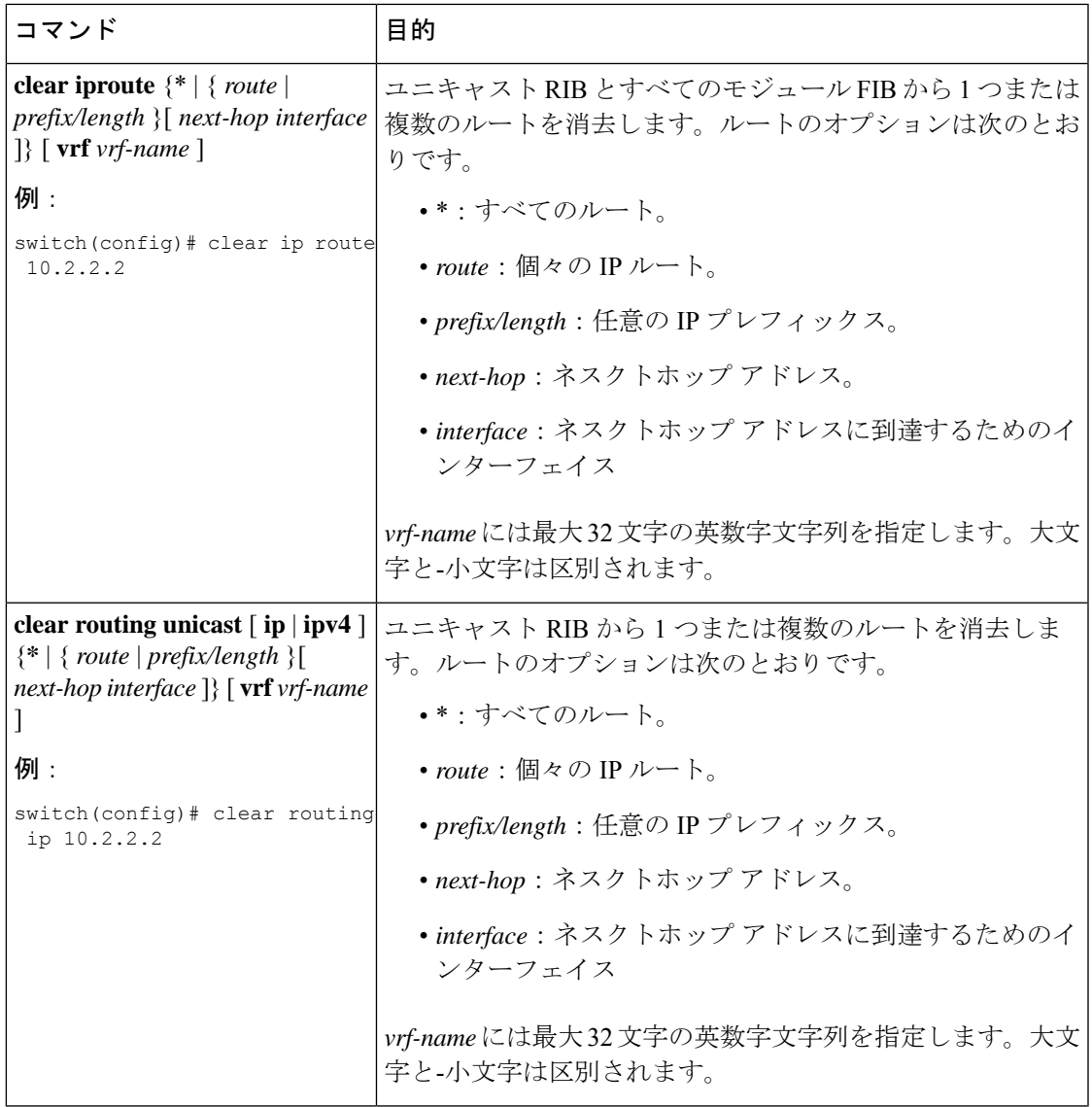

# ユニキャスト **RIB** および **FIB** の確認

ユニキャスト RIB および FIB の設定情報を表示するには、次のいずれかの作業を行います。

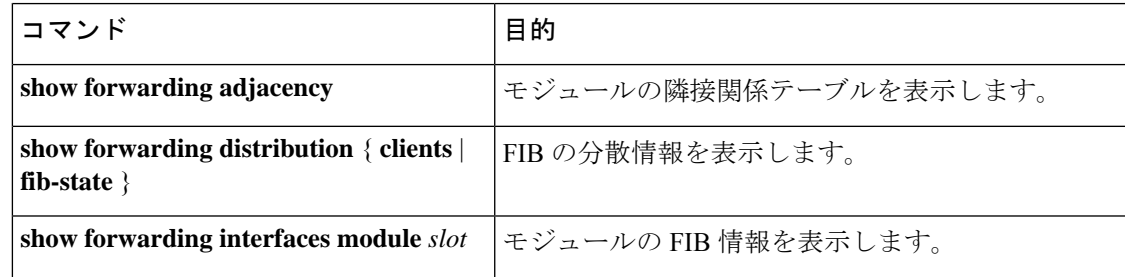

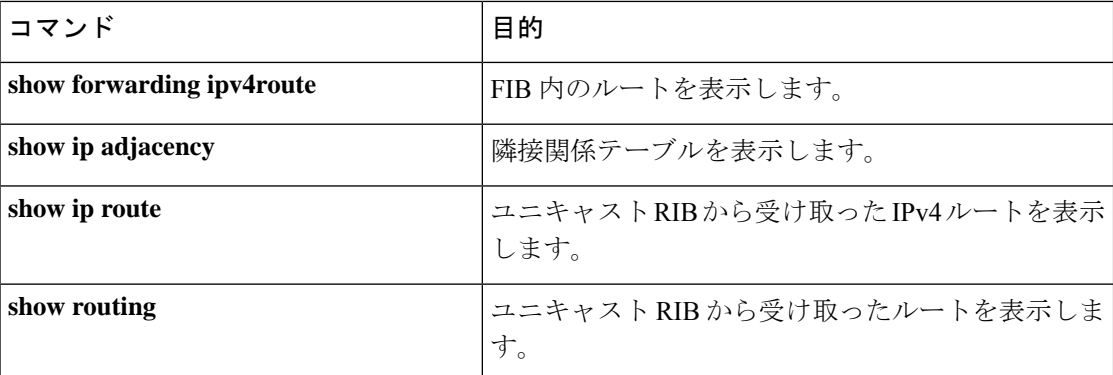

## その他の参考資料

ユニキャストRIBおよびFIBの管理に関連する詳細情報については、次の項を参照してくださ い。

• 関連資料

関連資料

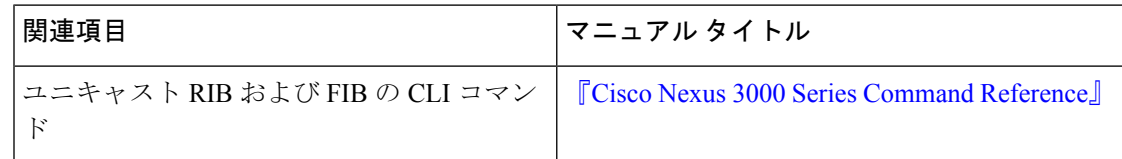

翻訳について

このドキュメントは、米国シスコ発行ドキュメントの参考和訳です。リンク情報につきましては 、日本語版掲載時点で、英語版にアップデートがあり、リンク先のページが移動/変更されている 場合がありますことをご了承ください。あくまでも参考和訳となりますので、正式な内容につい ては米国サイトのドキュメントを参照ください。